# **Tempest NG**

**Program a BeltPack to a BaseStation**

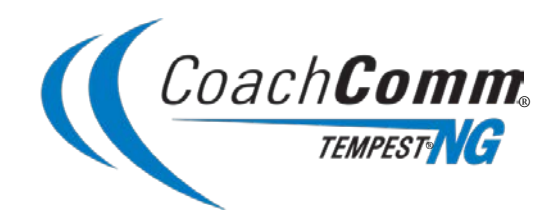

# **Introduction**

Tempest BeltPacks are programmed to their respective BaseStations. In the event a new BeltPack is added to a BaseStation or an existing BeltPack is serviced, it may be necessary to pair that unit to the existing BaseStation. The purpose of this document is to outline the steps for programming a BeltPack to a specific BaseStation.

*Note: If you are re-programming existing BeltPacks to a new or serviced BaseStation, it is recommended to "Clear Memory" on each BeltPack before beginning the programming process. See "Clear Memory" Section below for more information.*

# **Firmware**

Your new unit has the latest firmware version available on the Tempest NG system. In order to ensure compatibility and optimal performance from your new unit, it is extremely important that you update your existing system firmware to match the firmware of your new unit. Both the Tempest NG BaseStation and the BeltPacks must be updated.

To verify your current version of firmware, you can view it on the displays of your BaseStation and BeltPacks as you power them on. The firmware will be a 6-digit numerical sequence (e.g. DSP 06.00.00 or PIC 02.00.00). If your new unit's firmware matches your existing system firmware, then no update is required.

If you need technical assistance with updating your firmware, or if you have any questions do not hesitate to contact us at 1.800.749.2761.

# **Required Equipment**

- Tempest NG BaseStation
- Tempest NG Transceiver
- Tempest NG BeltPack
- Programming cable (3.5mm Male-to-Male mini-stereo cable). This cable should have been provided with new BeltPack; however, it is a standard audio cable found at any retail audio store.

# **Programming (or Pairing) BeltPacks**

Follow these steps in order to program your new or serviced BeltPack to a designated BaseStation (note that BaseStation and BeltPack should be powered OFF when beginning):

- 1. With BaseStation power OFF, plug Transceiver into BaseStation
	- a. If the BaseStation and Transceiver are already set up and ready, there is no need to cycle the power
- 2. Power ON BaseStation (if applicable)
- 3. Plug one end of pairing cable into BaseStation and the other into BeltStation
- 4. Power ON BeltPack
	- a. Pay attention to the LCD display of the BeltPack during power up it should state "Pairing Complete" if a successful pairing has taken place
	- b. If it does not say "Pairing Complete" it could have a bad connection where the cable plugs into the BeltPack. Power cycle and hold cable in tightly during power up to ensure a proper connection is being made
	- c. Once paired, the main status screen will read "Encryption Error" or "Slot Occupied" if other BeltPacks are ON and logged into the same BaseStation
- 5. Once programmed, follow the steps below for setting *Security Codes* and *Slot Assignment*

# **Clear Memory (if applicable)**

If you are programming existing BeltPacks to a new BaseStation, it is recommended you clear the memory off of each BeltPack. Follow the steps below PRIOR to programming BeltPacks to a new BaseStation:

- 1. On the BeltPack, Press MENU
- 2. Select Belt Settings>Tech Menu
	- a. You'll be prompted with a warning press ENTER twice to proceed past the warning screen
- 3. Select Set Defaults>Clear Memory
	- a. Press ENTER to clear
	- b. You'll be prompted with a warning 'Are you sure?' press ENTER to proceed through warning
	- c. The BeltPack should reboot itself after clearing memory
- 4. Repeat steps 1-3 for each BeltPack that is to be programmed to the new BaseStation

#### **Slot Assignment**

If you "Clear Memory" or if your BeltPack displays "Slot Occupied" you will need to reset the slot assignment for that BeltPack. Each BaseStation has 5 slots (01-05) and they cannot support more than one BeltPack with the same slot number. Follow these steps to set the appropriate slot assignment for the BeltPack:

- 1. On the BeltPack, Press MENU
- 2. Select Belt Settings>Tech Menu
	- a. You'll be prompted with a warning press ENTER twice to proceed past the warning screen
- 3. Select Base Slot
	- a. Use volume knob to scroll thru slot assignments to desired slot
	- b. Press ENTER to save
- 4. Press MENU to back out to the main screen; BeltPack should be logged in at this point
- 5. Enter security code

#### **Set Security Code**

Each system has a unique security code assigned to it during the manufacturing process. Programming a BeltPack does not transfer this data, so it must be done manually. Follow the steps below in order to find the code, and then set your recently programmed BeltPack to the same security code:

- 1. Press MENU>Select Base
	- a. Confirm that there is a check beside the base name; the BaseStation must be selected for the Security Code to set correctly
- 2. Press MENU repeatedly until you've backed out to the main status screen
- 3. On an existing BeltPack, press MENU
- 4. Select Belt Settings>Tech Menu
	- a. You'll be prompted with a warning press ENTER to proceed past the warning screen
- 5. Select Security>Security Code
	- a. The 4-digit security code should be displayed on the LCD screen (e.g. FB55)
	- b. Make a note of the code and press MENU repeatedly until you've backed all the way out to the main status screen of the BeltPack
- 6. On the newly programmed BeltPack, follow the same MENU path in steps 2 and 3 to access the Security Code screen
- 7. Once on the Security Code screen, use the VOL knob to position the cursor under the digit you need to change
- 8. Press ENTER to access that digit and then use the VOL knob to scroll to the proper letter or number needed
- 9. Once you have scrolled to the proper digit, press ENTER to save the change
- 10. Use the VOL knob to move the cursor to the next digit that needs changing; follow steps 6 and 7 for each digit that needs adjusting
- 11. Once complete, press the MENU button until you've backed out to the main status screen

# **Shared Mode (if applicable)**

If you are adding a BeltPack to an existing BaseStation with the intention of using the new unit as a "Shared" BeltPack, you need to adjust the mode setting from "Normal" to "Shared" on your new BeltPack. You also need to adjust the existing BeltPack programmed to slot 05, from Normal to Shared Mode.

- 1. On the BaseStation, press MENU
- 2. Select Mode Settings>Shared
- 3. Press MENU to back out to main status screen of BaseStation a. The  $5^{th}$  slot on the status screen should now say "Shared"
- 4. On the BeltPack, press MENU
- 5. Select Mode Settings>Shared
- 6. Press MENU to back out to main status screen of BeltPack
	- a. The status screen should now say "Shared"
- 7. Repeat steps 4-6 for any other BeltPacks that will operate in "Shared" mode

*\*Note: All shared BeltPacks access and use the 5th slot of the BaseStation they are programmed too. The left dial of the 5th slot's thumbwheel controls the line of communication the shared BeltPacks talk on; all shared BeltPacks on the same BaseStation are required to operate on the same line of communication.*